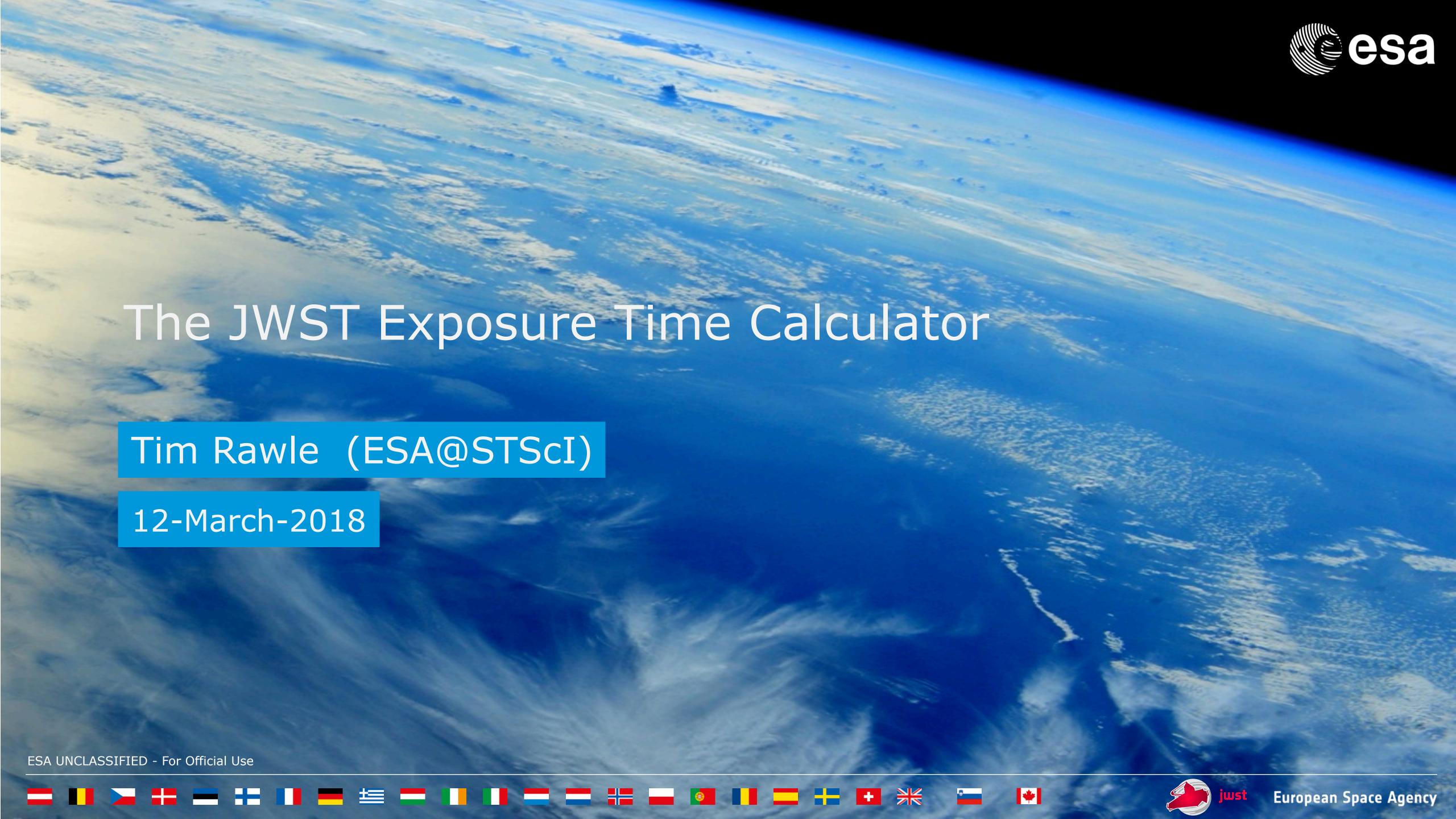

## The JWST Exposure Time Calculator (ETC)

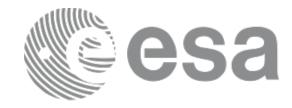

- Useful links and background reading
- Project concept and design
- Key features
- **Getting started: workbook workflow**
- Using ETC
  - Scenes and sources
  - Calculations
  - Batch expansions
- **Known issues and considerations**
- https://jwst.etc.stsci.edu/

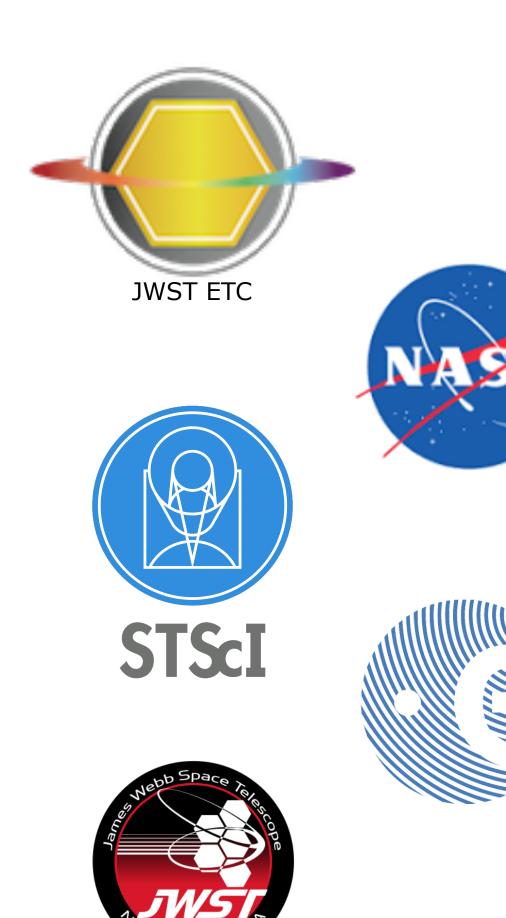

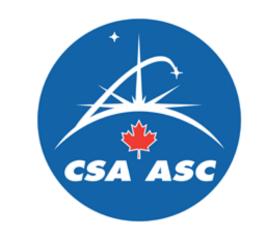

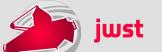

## The JWST Exposure Time Calculator (ETC)

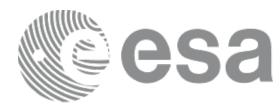

- Designed and developed by STScI
- Generally accessed through web interface (cannot be accessed offline)
- https://jwst.etc.stsci.edu/
- Log in with STScI MyST account

Disclaimer:

ESA works closely with the developers at STScI to strive for accuracy in instrument characteristics and performance. STScI is responsible for implementation

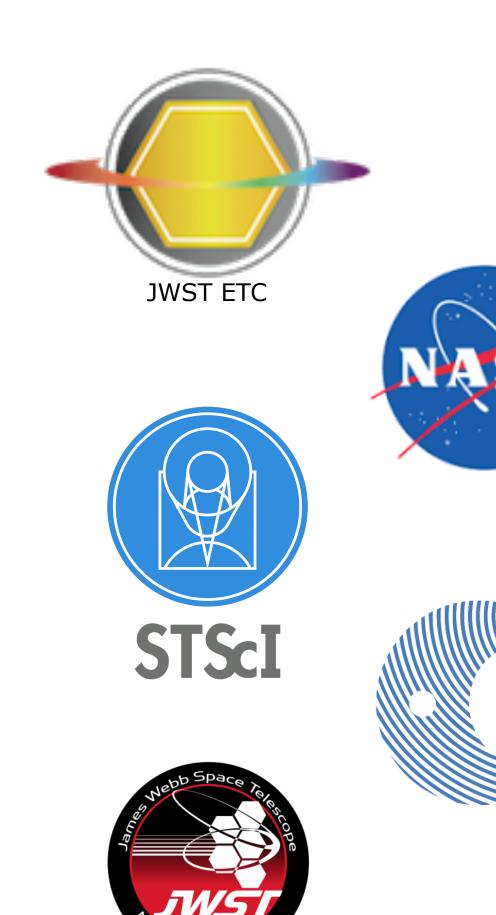

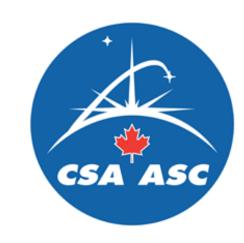

### Useful links

- JWST ETC (v1.2 December 2017 version for GO Cy1)
  - https://jwst.etc.stsci.edu/

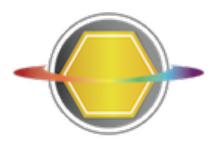

**Documentation: ETC introduction and links to all pages** 

https://jwst-docs.stsci.edu/display/JPP/JWST+Exposure+Time+Calculator+-+ETC

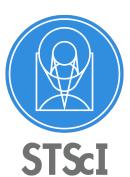

- ETC release notes, known issues and FAQ (@ JWST Help Desk)
  - https://jwsthelp.stsci.edu/?id=kb\_article&sys\_id=f781d8e0db318b44fb50f9baae961997
  - https://jwsthelp.stsci.edu/?id=kb\_category&kb\_category=2ee97706db36764042685434ce961909
  - https://jwsthelp.stsci.edu/?id=kb\_category&kb\_category=5d8affc2db36764042685434ce961998

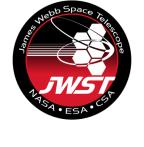

- **JWST Community Lecture Webcasts** 
  - "Pandeia: The JWST Exposure Time Calculator" Klaus Pontoppidan (17 Jan 2017)
    - <a href="https://webcast.stsci.edu/webcast/detail.xhtml?talkid=5387">https://webcast.stsci.edu/webcast/detail.xhtml?talkid=5387</a>

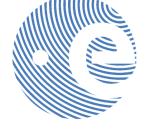

- "JWST ETC Demo" (interface demonstration) Swara Ravindranath (21 Feb 2017)
  - https://webcast.stsci.edu/webcast/detail.xhtml?talkid=5418

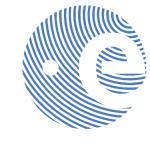

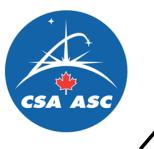

ESA UNCLASSIFIED - For Official Use

## More ETC reading

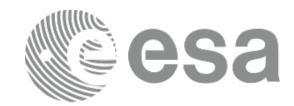

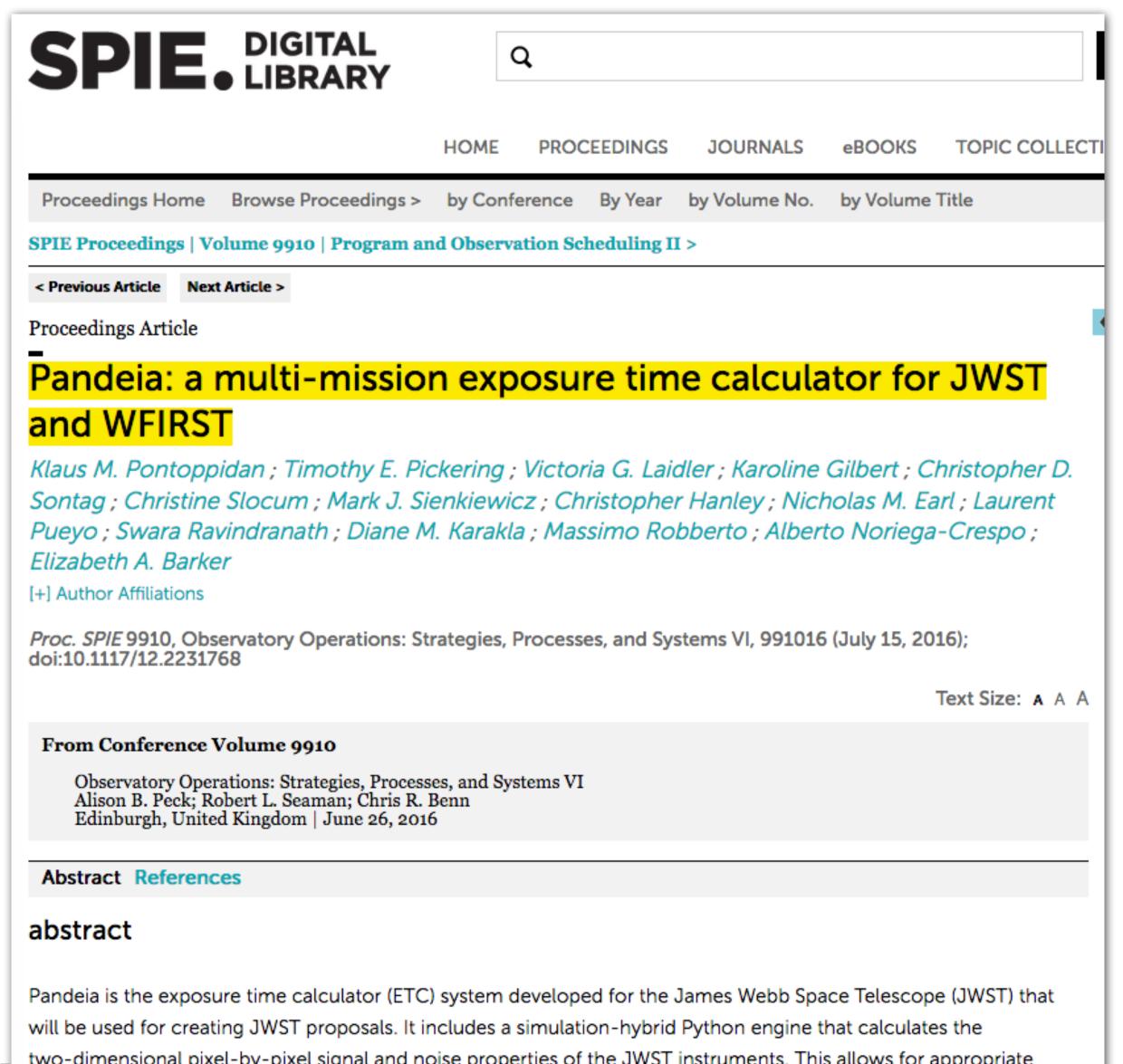

**Pontoppidan et al.**, Proc. SPIE. 9910, Observatory Operations: Strategies, Processes, and Systems VI, 991016. *July 15, 2016* 

doi: 10.1117/12.2231768

Available on arXiv:

https://arxiv.org/abs/1707.02202

ESA UNCLASSIF

will be used for creating JWST proposals. It includes a simulation-hybrid Python engine that calculates the two-dimensional pixel-by-pixel signal and noise properties of the JWST instruments. This allows for appropriate handling of realistic point spread functions, MULTIACCUM detector readouts, correlated detector readnoise, and multiple photometric and spectral extraction strategies. Pandeia includes support for all the JWST observing modes,

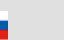

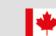

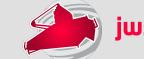

## Project design - Pandeia

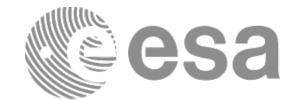

ETC engine
Python library

# JWST reference database

Separate from other JWST reference data

Throughputs noise properties PSFs

# Web application @

jwst.etc.stsci.edu

User interface relevant for most users of the ETC Collaborative functionality

### JWST Background Model

Integrated into web application or available in stand-alone tool

- ETC engine (v1.2) available for download
  - <a href="https://jwst.stsci.edu/science-planning/proposal-planning-toolbox/exposure-time-calculator-etc">https://jwst.stsci.edu/science-planning/proposal-planning-toolbox/exposure-time-calculator-etc</a>
  - More functionality than web application, but no direct access to the JWST background model
- JWST background tool
  - <a href="https://jwst-docs.stsci.edu/display/JPP/JWST+Backgrounds+Tool">https://jwst-docs.stsci.edu/display/JPP/JWST+Backgrounds+Tool</a>

- Web application recommended for most users
  - https://jwst.etc.stsci.edu/

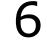

## An aside... JWST background model

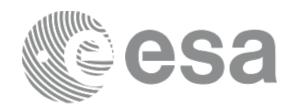

### Zodiacal + ISM (Galactic)

- Model heritage from Spitzer
- Data from COBE/DIRBE

### Stray light

 Radiance Transfer Functions from Lightsey 2016 (SPIE)

#### - Thermal self-emission

- Dominant background at >15µm
- Sum of 20 blackbodies

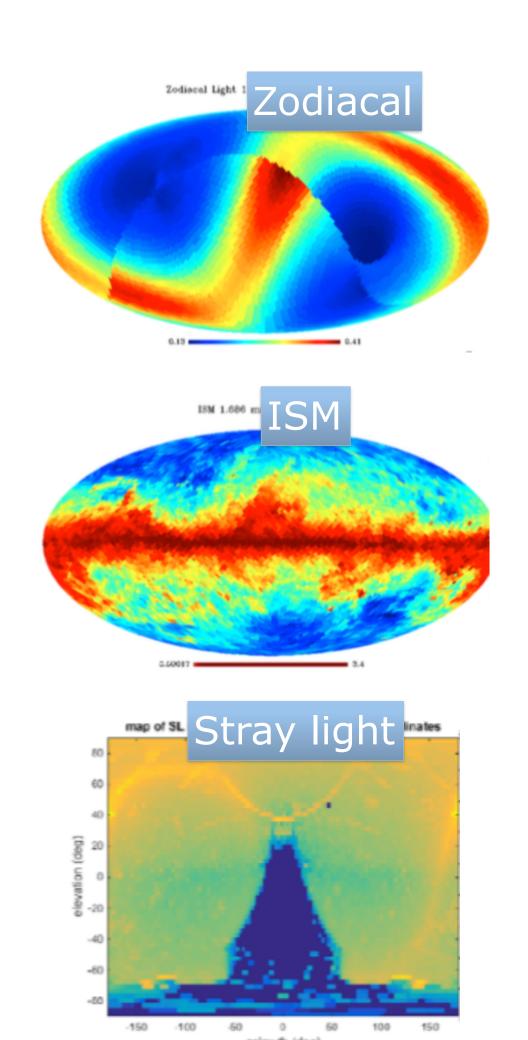

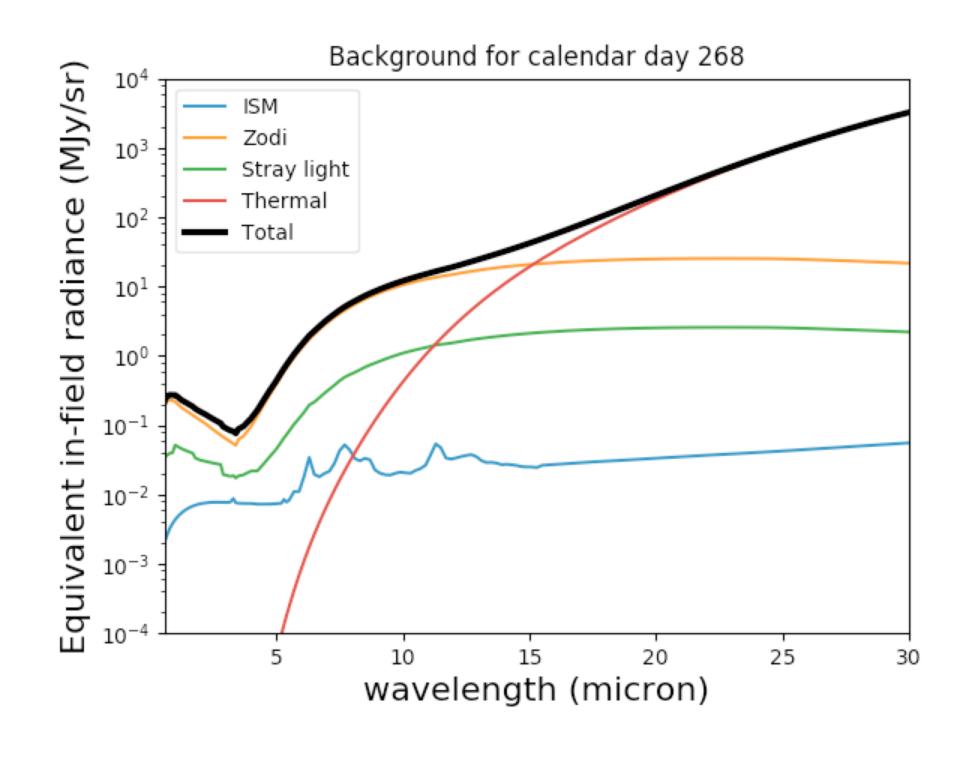

https://jwst-docs.stsci.edu/display/JPP/JWST+Background+Model

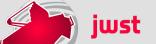

### JWST ETC concept

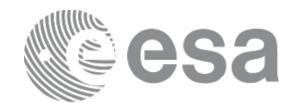

#### Modern design

- Signal (source + background) modelled in 3D
- Pixel based:
  - Models the detector (e.g. correlated noise)
  - Final s/n calculation can include data analysis and post-processing steps
  - Allows the modelling of complex scenes (e.g. estimate contamination from bright sources)

#### Supports all JWST modes

- Imaging
- Spectroscopy: single slit, slitless, MOS and IFU

- Coronagraphy
- Aperture Masking Interferometry (AMI)
- Target acquisition modes (all instruments)

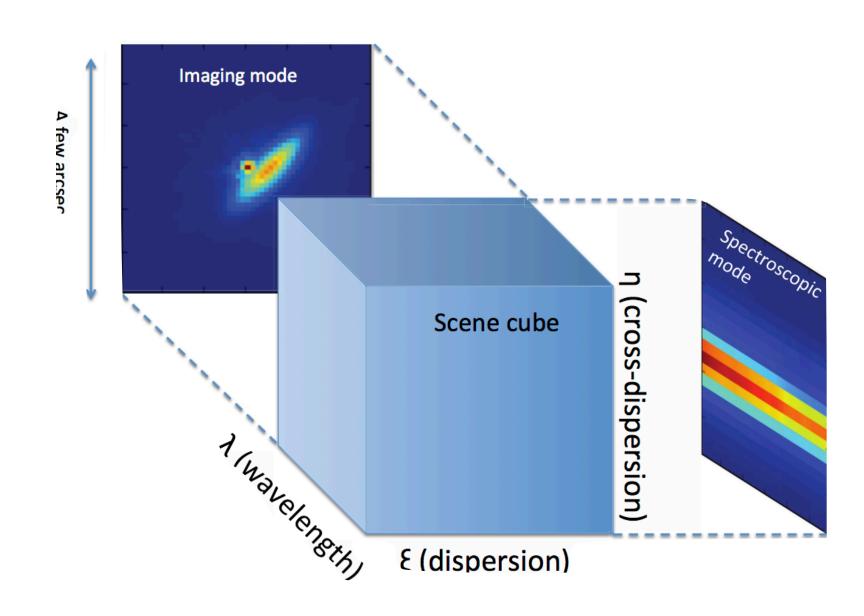

### JWST ETC features

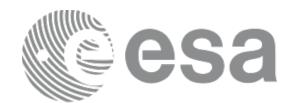

#### Workbooks

- Organise several ETC calculations into a workbook
- A workbook can contain multiple sources, scenes and calculations
- Workbooks remain in your *MyST* account, and are shareable

#### - Reusable scenes and sources

- Small postage-stamps of the sky (a few arcsec on a side)
- A scene can have no source (just background) or multiple sources
- Sources and scenes can be defined once and used in many calculations

#### Copy and modify workflow

- Do not have to start from scratch
- Calculations in a workbook start with reasonable defaults
- Simply copy a calculation, modify the inputs as desired and recalculate

#### Auto-update

- Changes made to the input, flow through to associated forms and calculations

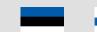

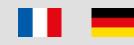

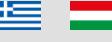

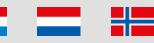

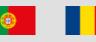

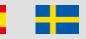

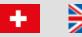

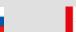

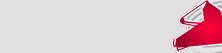

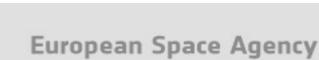

### JWST ETC features

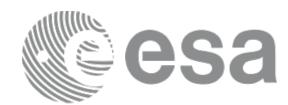

#### ETC calculates S/N

- S/N based on source parameters, instrument configuration and detector set-up
- Exposure time is an intermediate product

#### Upload spectrum

Upload your own spectrum files

#### Batch expansion

- Efficiently run a batch of many calculations
- Calculation is duplicated N times varying only the selected parameter
- Expansion over time parameters (Ngroups etc) offers a way to show the behaviour of SNR as a function of "exposure" time

#### Encourage collaborative work

Workbook sharing is enabled and strongly encouraged

- Select a workbook from the list page and assign user access permissions
- Shared workbooks will appear on the workbook list of collaborators

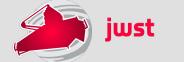

### Front page

### http://jwst.etc.stsci.edu

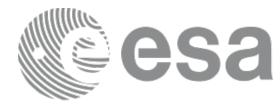

**Exposure Time Calculator** 

#### Welcome to the JWST Exposure Time Calculator

Work Anonymously Create User Login

...to start

#### News

Welcome to version 1.2 of the JWST ETC!

This release features accuracy improvements, usability enhancements, and more: see the Release Notes for details, and be sure to review the Known Issues for this release.

When you log in to the 1.2 ETC, your old workbooks will be marked "Out of Date":

- When you load them, they will open in Read-Only mode: this ensures that your previous results are not overwritten and remain available to you for reference.
- If you copy an out of date workbook, and load the copy, all its calculations will be automatically updated for you with the current version of the software.
- For more information, see FTC Releases and Out-of-Date Workbooks.

Be sure to review the Known Issues with this release.

#### **Known Issues**

#### Readme

- Log in with MyST, or work anonymously
- The JWST ETC allows you to have multiple workbooks. Each workbook allows you to define sources, place them in scenes, and use the scenes in calculations. Sources may be used in multiple scenes, and scenes may be used by multiple calculations, which will be automatically recalculated to reflect any changes made. Reasonable default values are provided for all fields.
- Workbooks for logged-in users are automatically saved and will be available in your workbook list upon return. If you are working anonymously, you can log in with MyST at any time, and your workbooks will be transf
- For ETC Documentation, see Help->User Guide. For help or to provide feedback, contact the JWST Help Desk (Help->Help Desk).
- We recommend the use of Firerox, or Chrome. Sarari has been observed to occasionally cause problems.
- Be sure to read the Known Issues page for important information about system accuracy, limitations, and workarounds.

#### System Performance

Calculation run times for certain instrument modes (SOSS; NIRSpec IFU; coronagraphy) are longer because the underlying computations are more complex.

The use of highly sampled spectra, or sources with extremely narrow lines, may result in significantly longer run times for spectroscopic modes.

Occasionally the UI may appear to be unresponsive or stalled. Try reloading the page; this often clears the issue.

System performance depends on usage/load; if the system appears unresponsive, wait 1-2 minutes. Please avoid repeatedly clicking, because this will make the problem worse. If the system remains unresponsive, contact the JWST Help Desk.

#### Accuracy of ETC Calculations

This version of the ETC is intended to help users to propose and plan observations for the Director's Discretionary Early Release Science Program (DD-ERS) and for the Cycle 1 Guaranteed Time (GTO) and General Observer (GO) programs. The ETC approximates our current best knowledge and understanding of the performance of the JWST instruments, based on ground measurements and calibrations. It has been validated against independent instrument models provided by the instrument teams. It is important to note that there are remaining uncertainties associated with system throughputs, detector noise properties, etc., which will not decrease until the observatory is in orbit. Users should exercise appropriate caution when interpreting results from the ETC. A number of known issues remain, which may affect predicted sensitivities. See Known Issues for additional details.

The ETC is not intended to be a complete observation simulator, and some higher-order effects are not taken into account, such as field distortion.

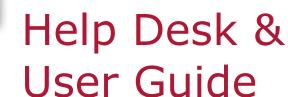

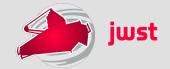

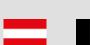

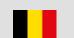

ESA UNCLASSIFIED - Fo

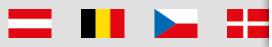

### Workbook list

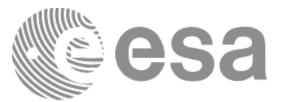

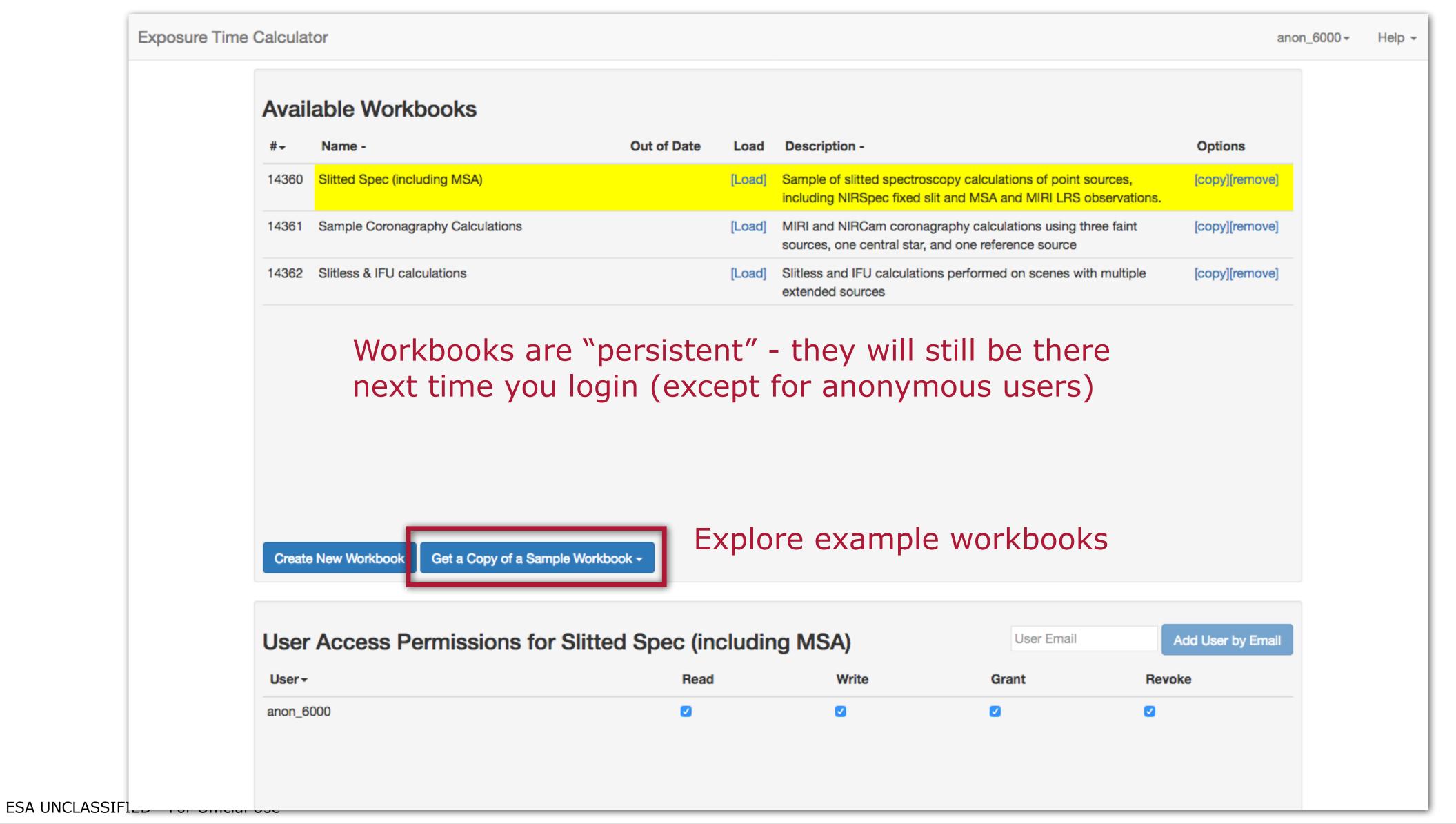

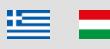

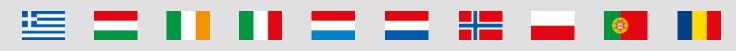

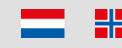

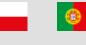

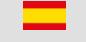

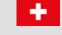

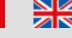

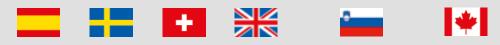

### 3-step workflow

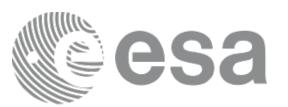

#### 1. Create one or more sources

- Default source is a point source with a flat continuum spectrum
- For each source, you may specify SED, normalisation, extinction, emission lines and shape

#### 2. Create one or more scenes

- Scenes are specific collections of one or more sources (or zero sources for background)
- For each source, specify its location (offset from the centre) and orientation (for extended sources)

#### 3. Create calculations

- For each calculation, specify:
  - the scene
  - the background
  - instrument configuration and exposure parameters

extraction strategy parameters

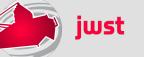

### Scenes and sources

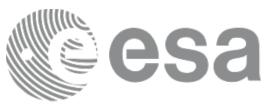

- Scenes contain multiple sources
- Sources can be included in multiple scenes
- Source can be located anywhere within the postage stamp scene

- How to specify your source:
  - Continuum: flat, black body, power law, templates
  - Lines: user-specified
  - Normalise to magnitude/flux in JWST or HST bandpass, or at a  $\lambda$
  - Upload a spectrum: ASCII or FITS format
     ( <a href="https://jwst-docs.stsci.edu/display/JPP/JWST+ETC+User+Supplied+Spectra">https://jwst-docs.stsci.edu/display/JPP/JWST+ETC+User+Supplied+Spectra</a> )
  - For extended sources: flat, Sersic, 2D Gaussian profile

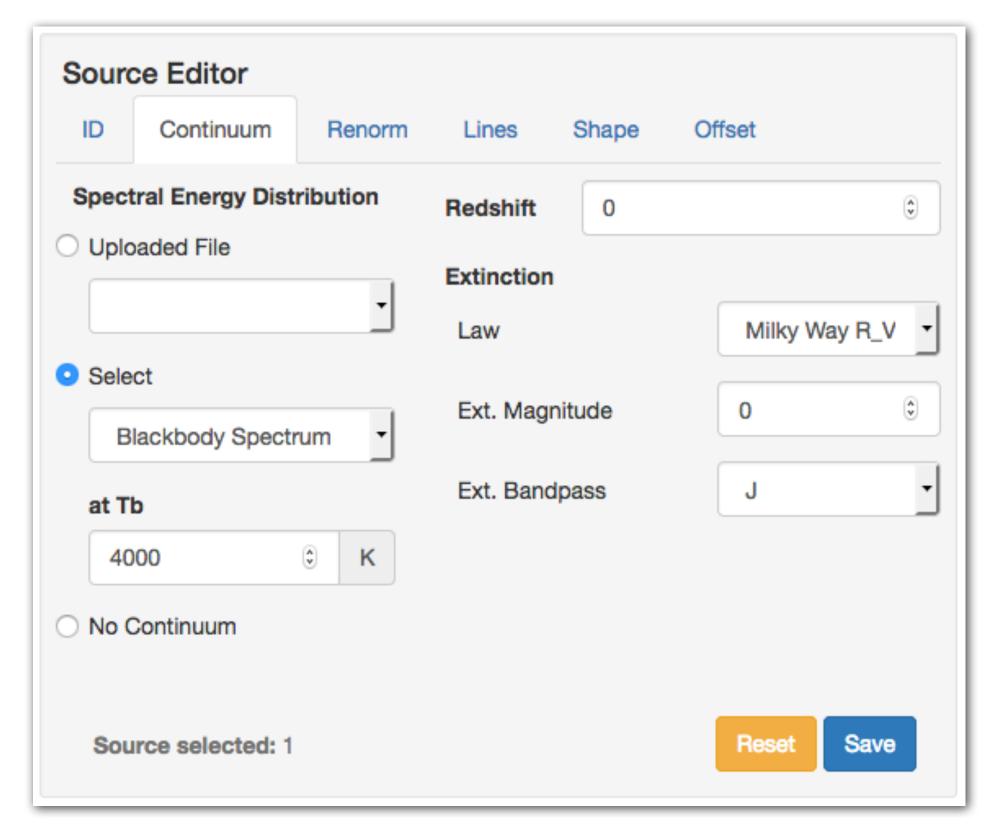

**European Space Agency** 

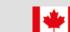

## Scenes and sources page

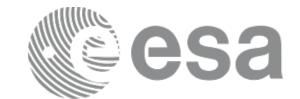

Scenes and sources page tab

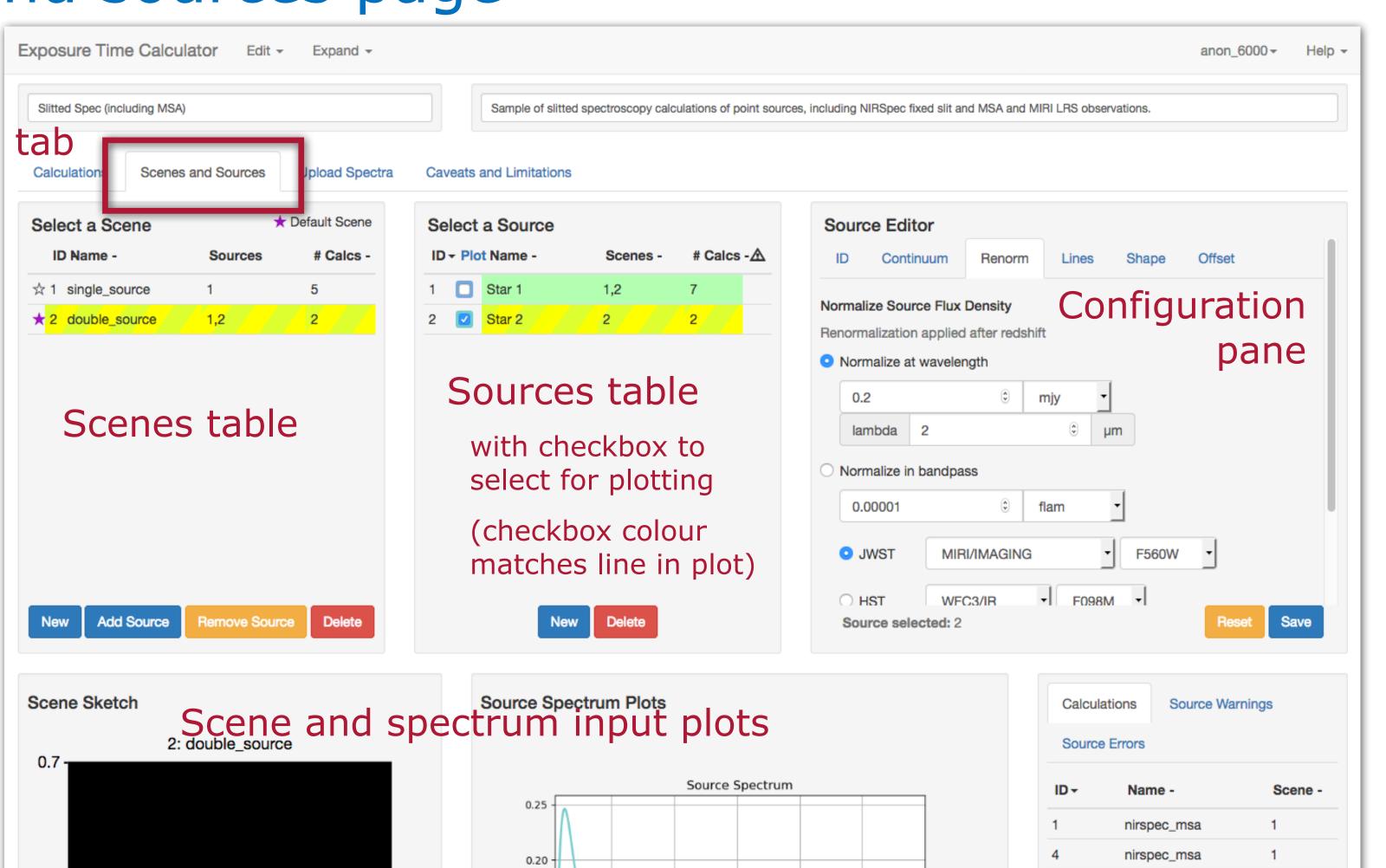

microns

0.10

0.05

Affected calculations

nirspec\_msa

nirspec\_msa

miri\_lrsslit

nirspec\_fixed\_slit

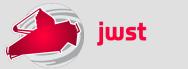

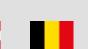

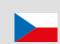

ESA UNCLASSIFIED - For Official

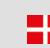

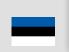

-0.7

0.0 arcsec

0.7

## Scenes and sources page

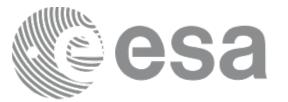

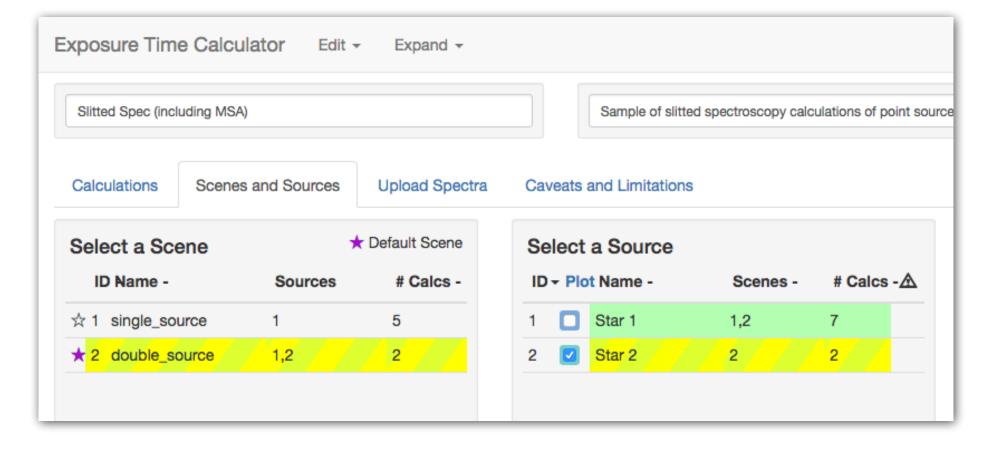

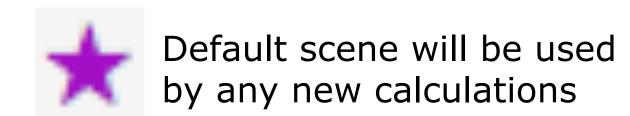

- Scene table and source table are interlinked
  - Selected item, currently active and modifiable

    Item affected by selection made in another table
  - Item can be both selected and affected
- Scene sketch is linked to the scene and source lists
  - Selected scene is displayed in the sketch
    - Selected source is displayed in yellow (Clicking on a source in the sketch selects it in the list)

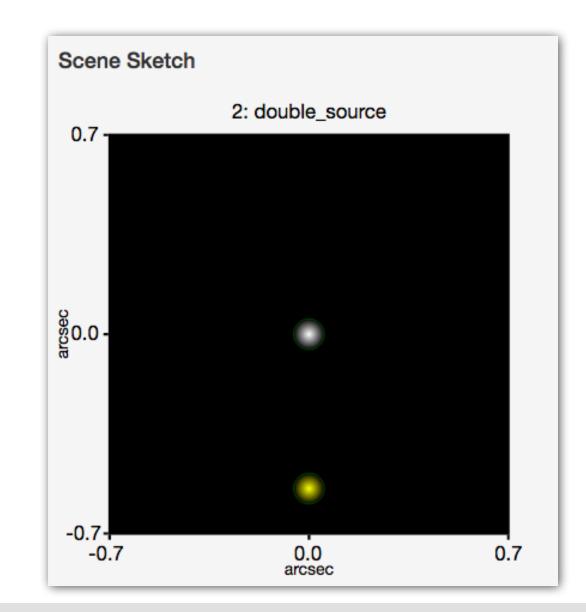

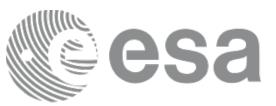

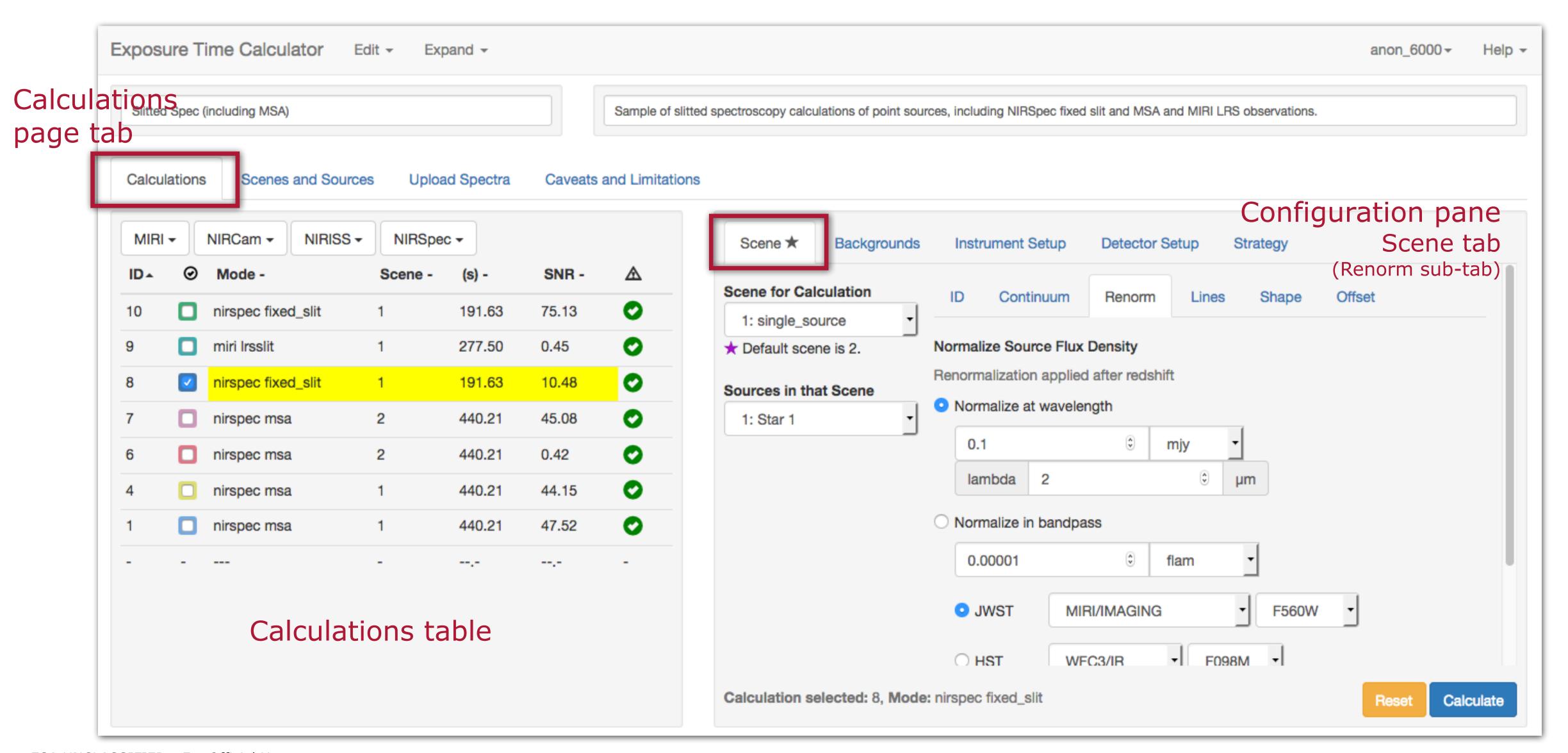

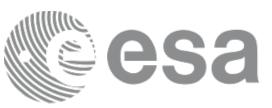

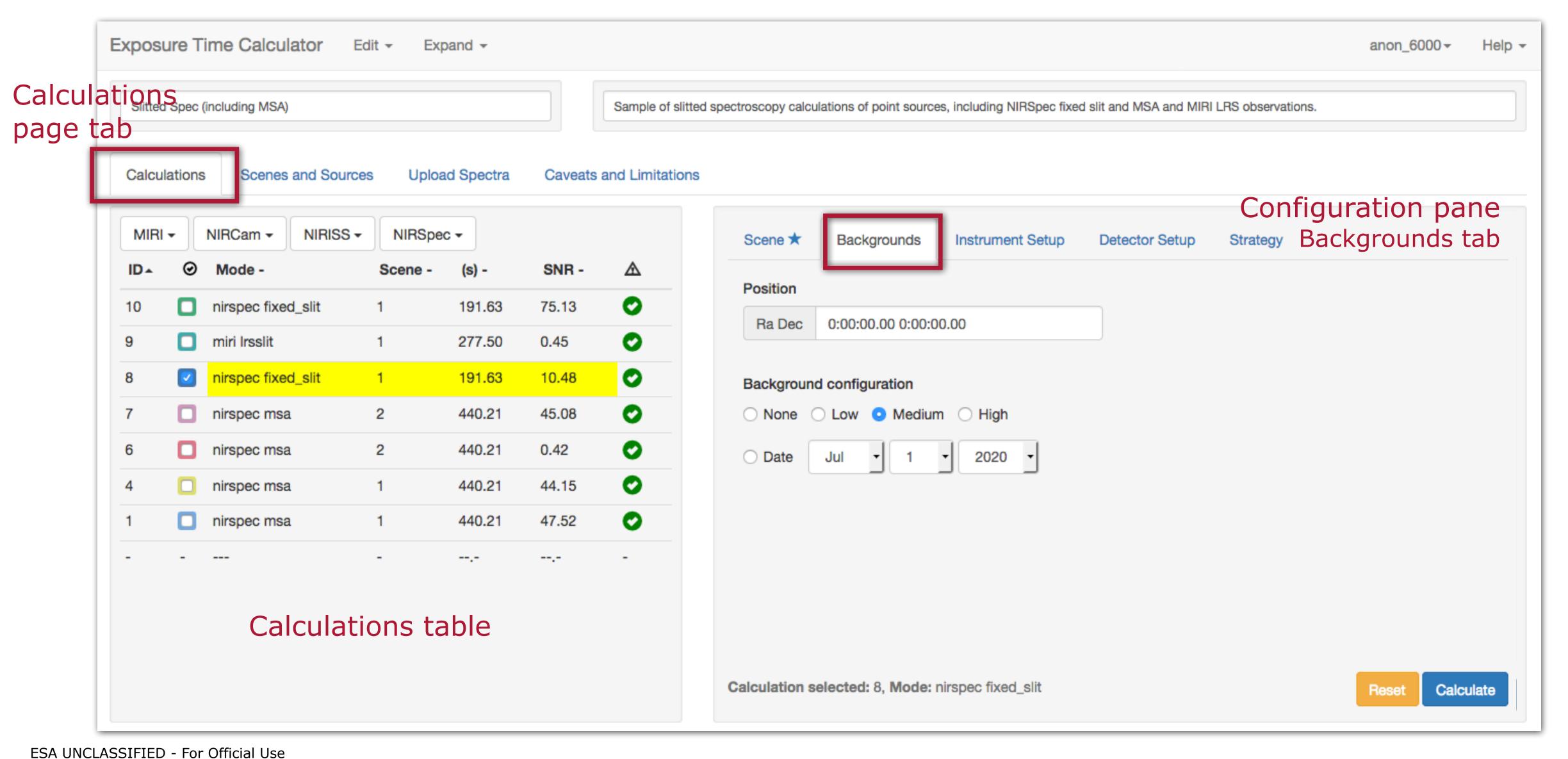

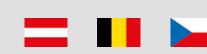

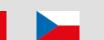

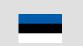

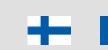

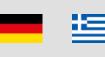

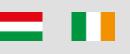

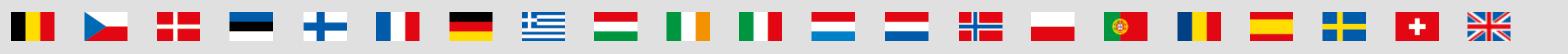

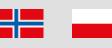

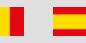

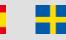

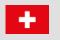

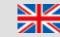

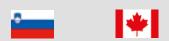

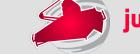

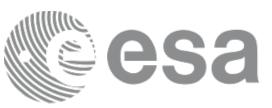

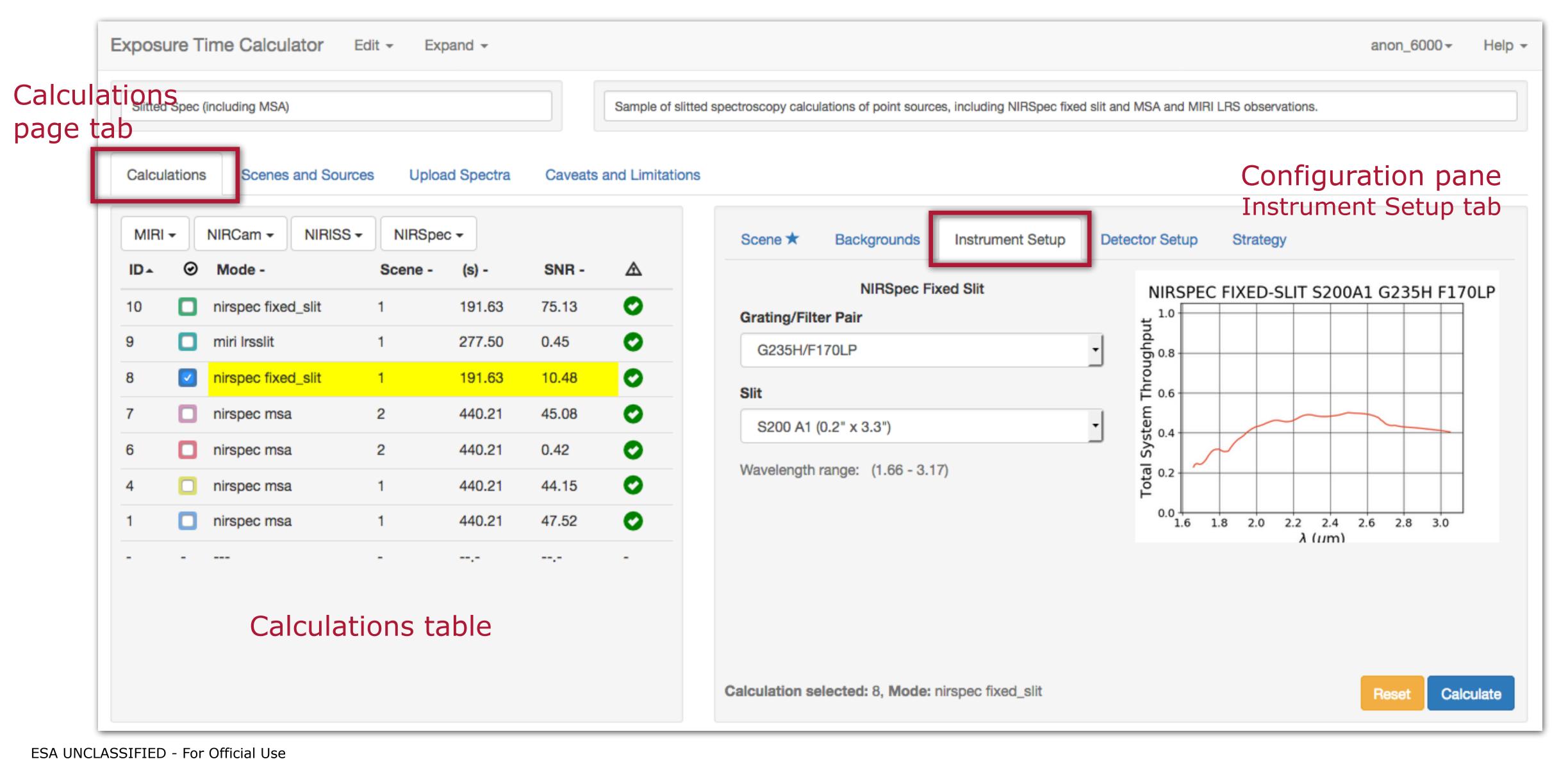

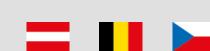

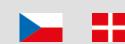

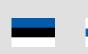

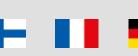

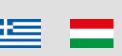

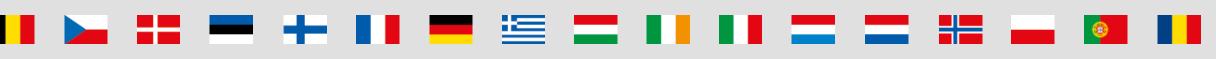

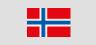

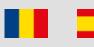

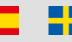

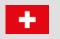

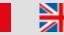

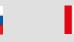

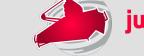

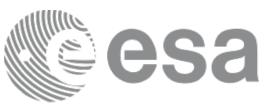

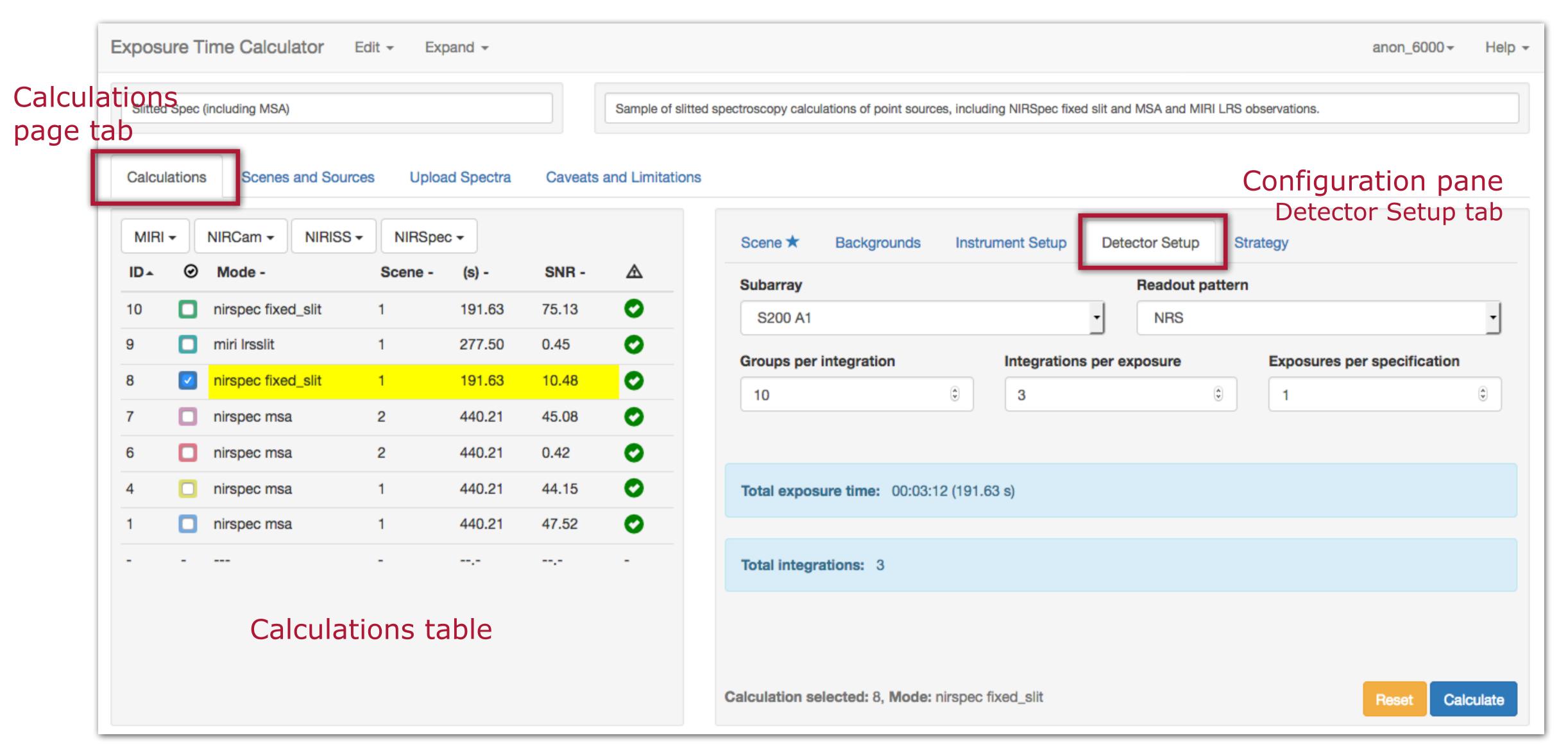

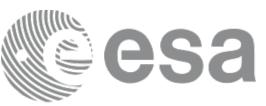

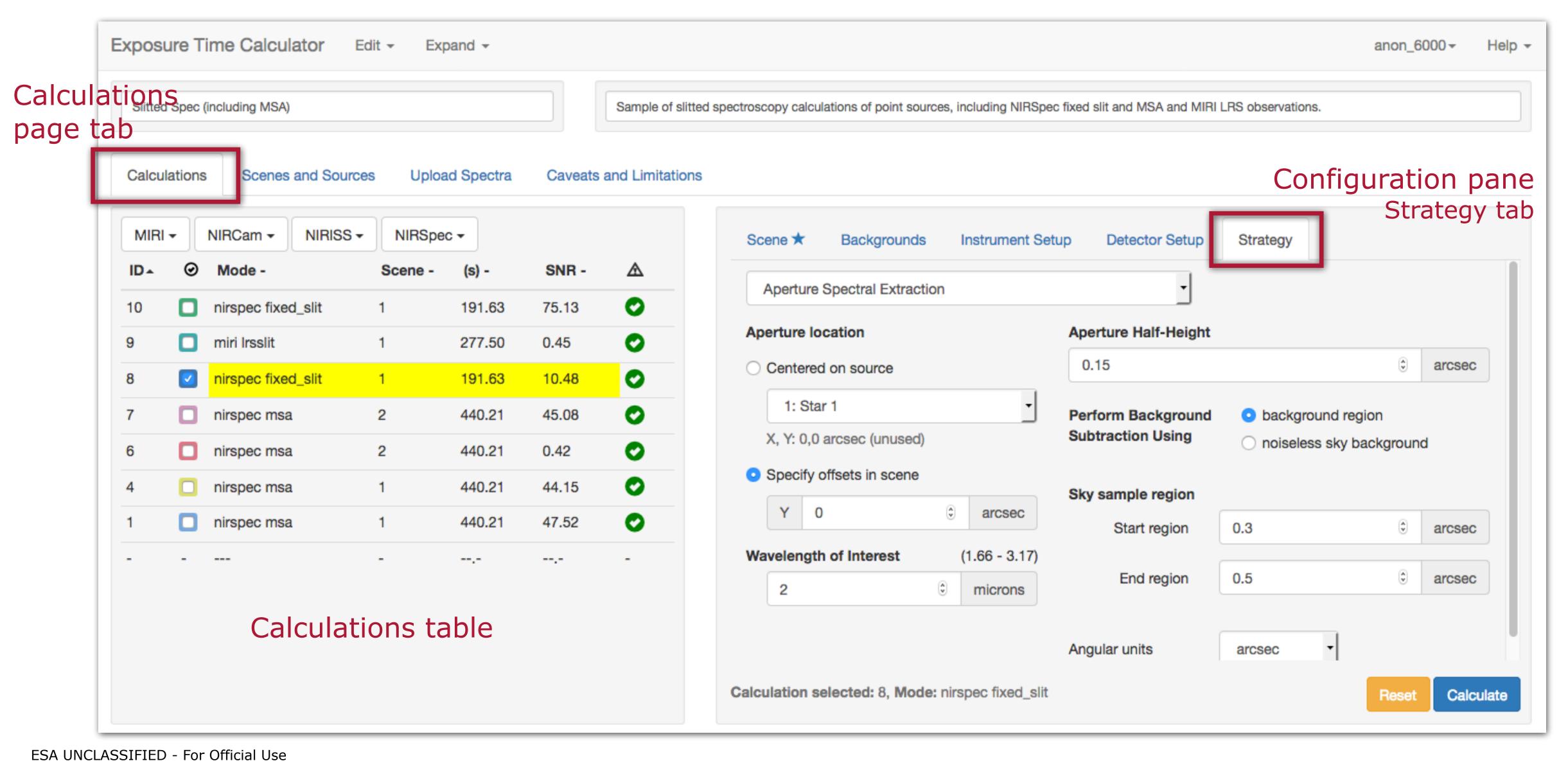

## Calculations page (lower half = results)

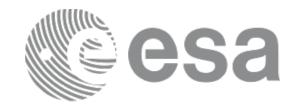

#### NOTE:

Scenes are reusable.

Changes to any sources, scenes or configurations will be propagated through all affected calculations.

Errors and warnings are indicated in the calculations tables.

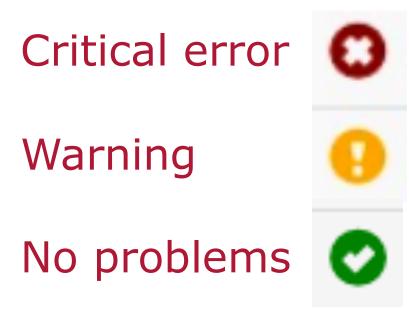

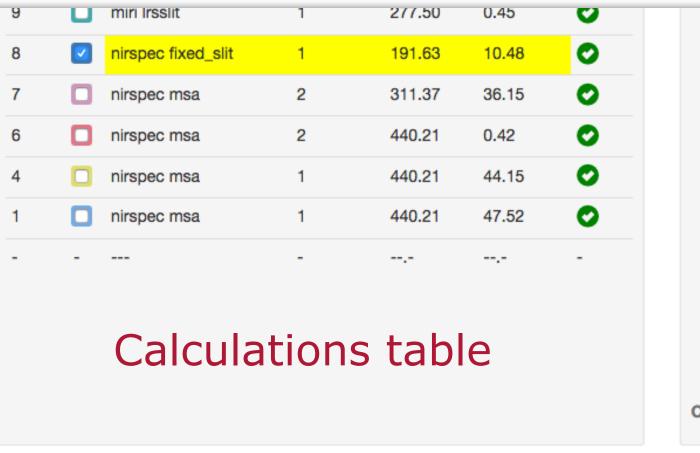

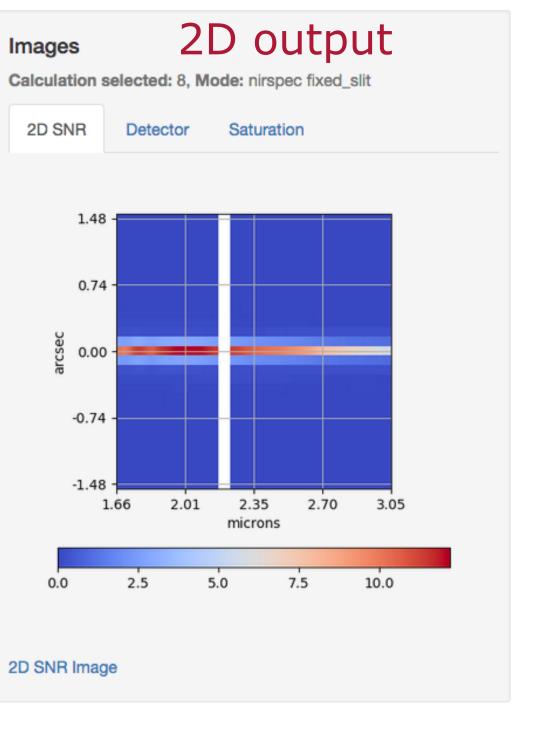

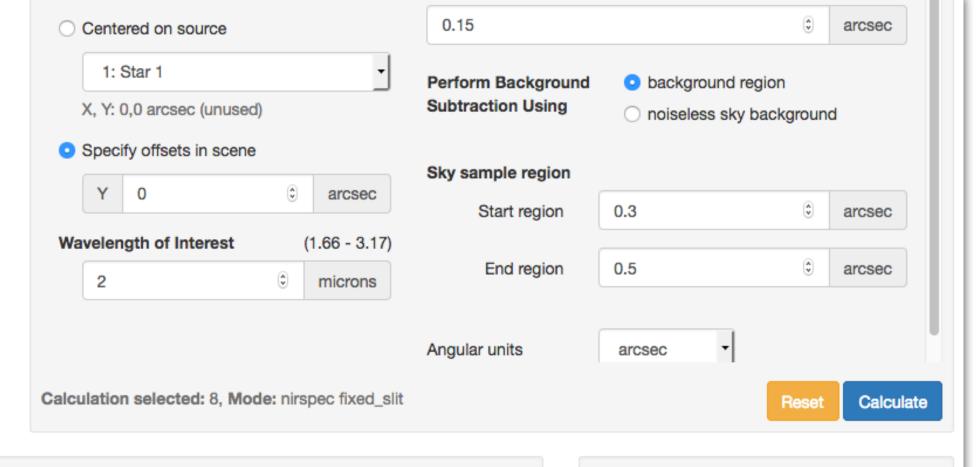

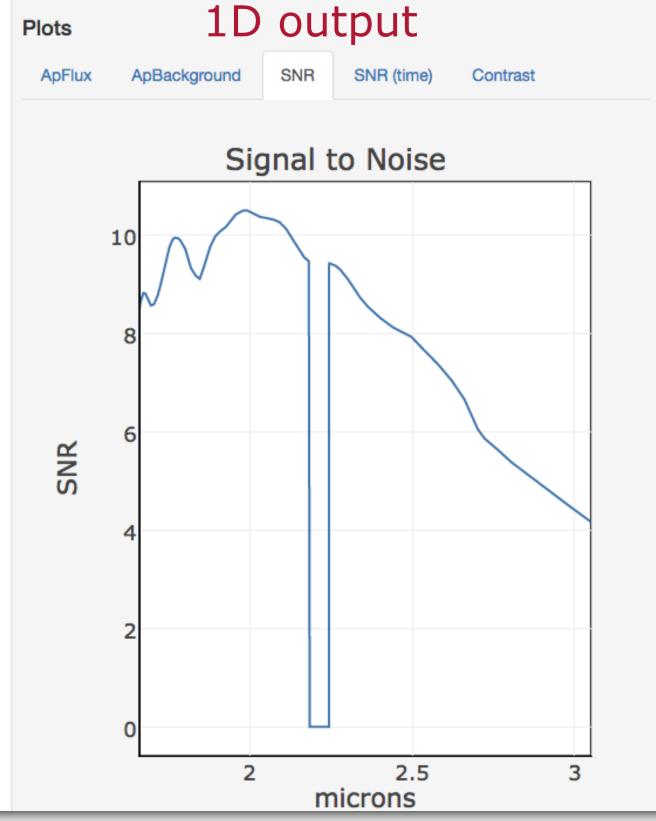

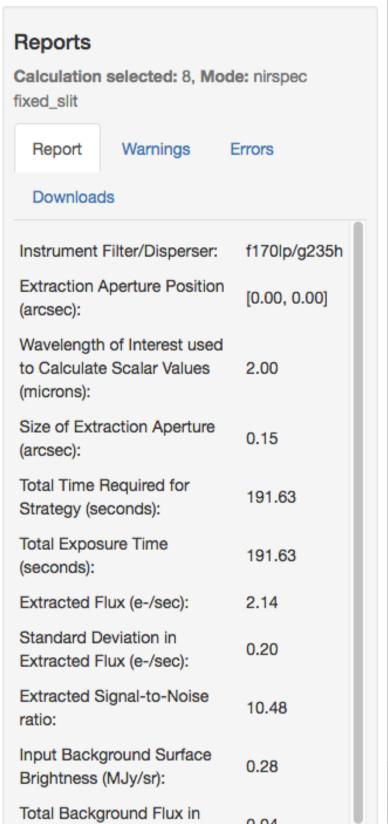

ESA UNCLASSIFIED - For Official Use

### Reports and downloads

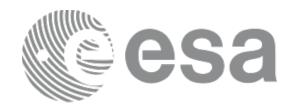

#### Reports Calculation selected: 6, Mode: nircam wfgrism Downloads **Errors** Report Warnings Instrument Filter/Disperser: f356w/grismr Extraction Aperture Position (arcsec): [0.70, -0.50]Wavelength of Interest used to Calculate Scalar 3.62 Values (microns): Size of Extraction Aperture (arcsec): 0.15 Total Time Required for Observation (seconds): 1965.42 Total Exposure Time (seconds): 1965.42 Extracted Flux (e-/sec): 1.5e-3 Variance in Extracted Flux (e-/sec): 0.05 Extracted Signal-to-Noise ratio: 0.03 Input Background Surface Brightness (MJy/sr): 0.13 Total Background Flux in Extraction Aperture 1.98 (e-/sec): Total Sky Background Flux in Extraction Aperture 1.97 (e-/sec): Fraction of Total Background due to Signal From 2.7e-3 Scene: Average Number of Cosmic Rays per Ramp: 0.16

Numerical results are at the  $\lambda$  specified in the Strategy tab

#### Report

- Calculated scalar values
- Summary of inputs

#### Warnings

- Information affecting accuracy, or otherwise influencing science decisions

#### Errors

- Information about why the calculation did not complete

#### Downloads

- .tar file of the engine input, intermediate products and output data
- FITS files of 3D data cube for IFU
- 2D images and spectra
- extracted flux, combined backgrounds, SNR as FITS table
- https://jwst-docs.stsci.edu/display/JPP/JWST+ETC+Downloads

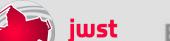

## Exploring the parameter space

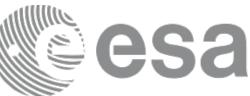

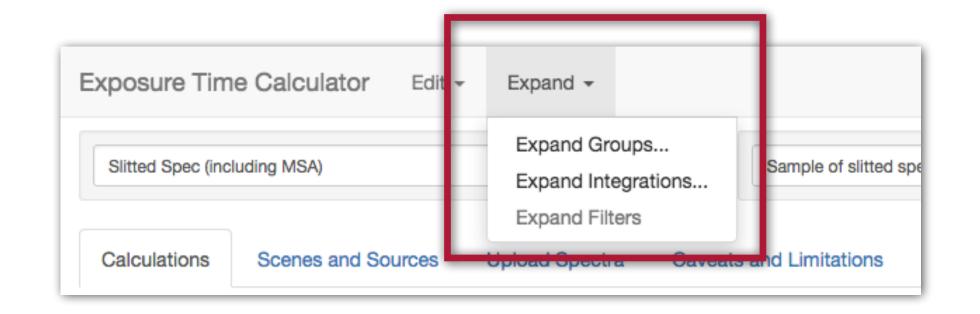

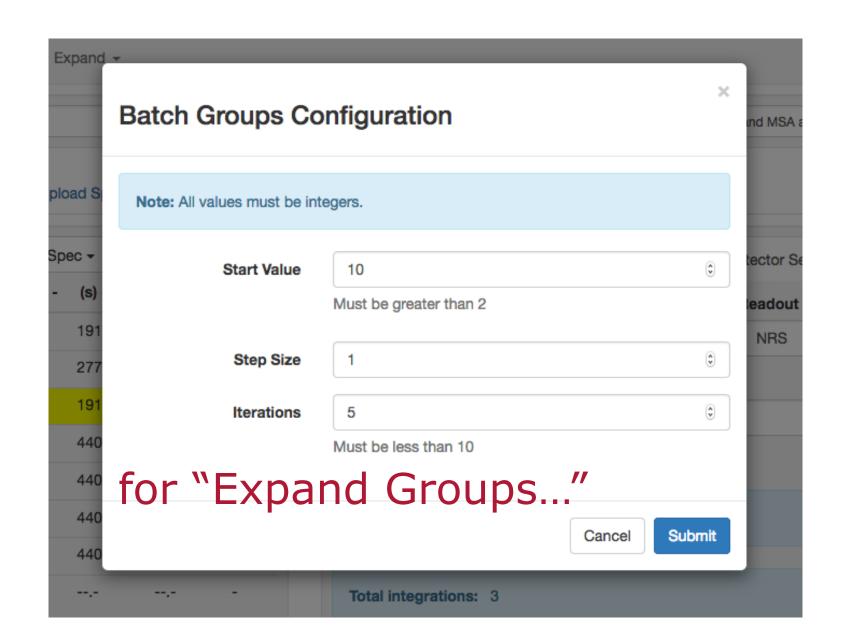

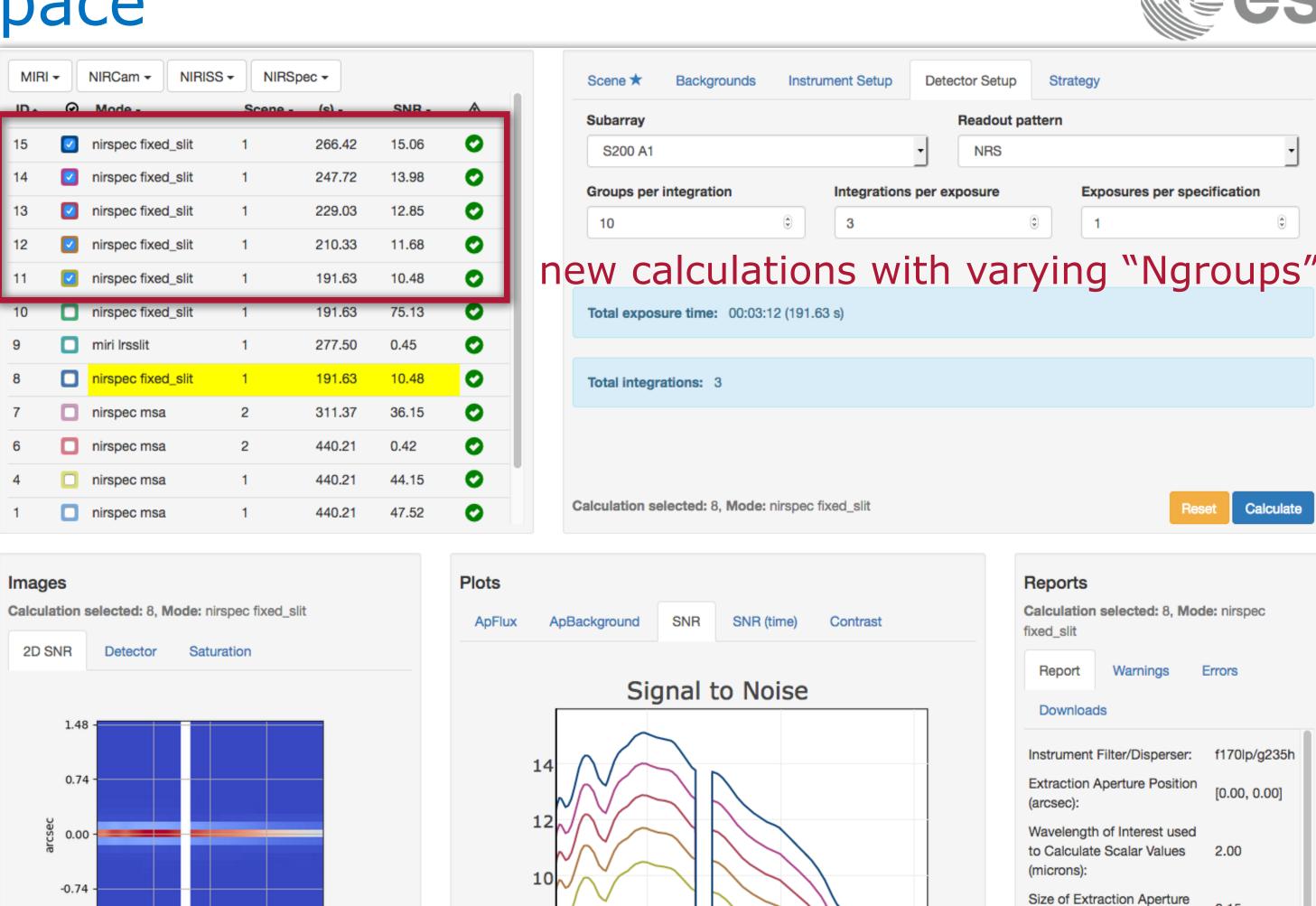

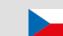

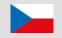

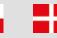

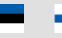

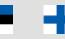

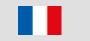

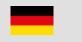

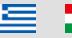

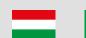

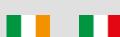

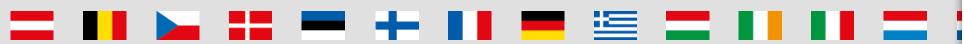

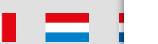

2D SNR Image

2.01 2.35

microns

2.70

2.5

SNR

Extracted Flux (e-/sec): 2.14 Standard Deviation in 0.20 Extracted Flux (e-/sec): Extracted Signal-to-Noise 10.48 Input Background Surface Brightness (MJy/sr):

191.63

191.63

Total Time Required for

Strategy (seconds):

Total Exposure Time

(seconds):

## Issues to think about when using ETC

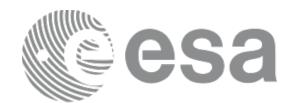

- There are many parameters affecting ETC sensitivities and program preparation
  - Different read-out patterns change the read noise
  - Be aware of saturation
  - Which background subtraction scheme?
  - Is the background correct for your target?
  - What extraction aperture is optimal? (Point or extended source?)

- **Remember:** The ETC approximates our current best knowledge and understanding of the performance of the JWST instruments. There are remaining uncertainties associated with system throughputs, detector noise properties, etc., which will not decrease until the observatory is in flight. Users should exercise appropriate caution when interpreting results from the ETC.
- The ETC is not intended to be a complete observation simulator
  - Some higher-order effects are not taken into account, such as field distortion

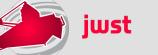

### A few known issues in ETC v1.2

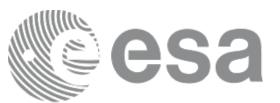

https://jwsthelp.stsci.edu/?id=kb\_category&kb\_category=2ee97706db36764042685434ce961909

#### Accuracy

- Extinction calculation assumes a simple relationship between magnitude and column density, and will be inaccurate for sources with extremely steep gradients
- NIRSpec read noise is underestimated for some readout patterns
- No support for mode-dependent flat field errors
- Coronagraphy assumes "optimal" subtraction is possible and may overestimate true performance

#### Yet to be implemented

- No explicit support for dithers
  - Workaround: treat *Nexposures* as the number of dither positions, which will decrease correlated flat field noise approximately similarly to the effect of multiple dithers
  - https://jwst-docs.stsci.edu/display/JPP/Residual+Flat+Field+Errors+in+the
     +ETC#ResidualFlatFieldErrorsintheETC-Butmyobservationwillhavelotsofdithers.WhatshouldIdo?
- Not possible to have NIR ramps with Ngroups=1 (sometimes desirable for very bright object modes)

#### Consistency with APT

 Some detector parameter limits used by APT, are not implemented in the ETC → Users are always advised to check with APT for allowed ranges and combinations of detector parameters

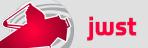

### Future release schedule

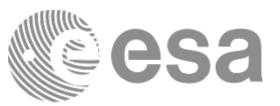

- https://jwst.etc.stsci.edu/
  - Current release v1.2 December 2017
  - Next release v1.2.2 14-16 March 2018
  - Future major release v1.3 some time in May/June 2018

#### Before GO1 submission deadline:

- check whether the release notes of the latest version mention relevant issues for your program
- reload your ETC workbooks, recalculate, and verify that the results have not changed

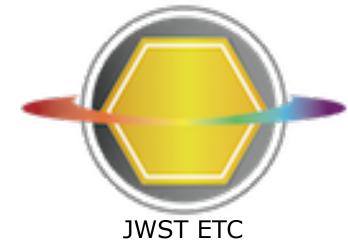

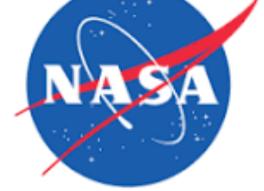

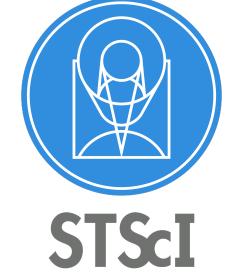

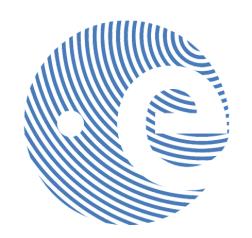

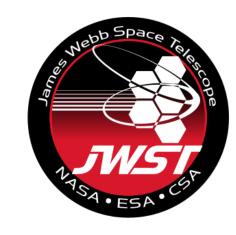

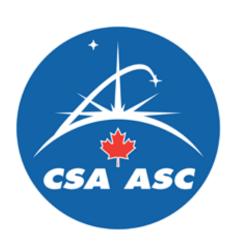

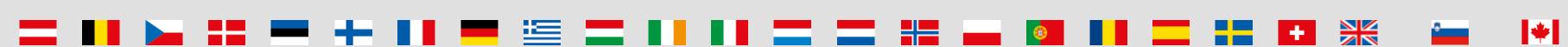

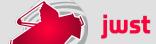

### Useful links

- JWST ETC (v1.2 December 2017 version for GO Cy1)
  - https://jwst.etc.stsci.edu/

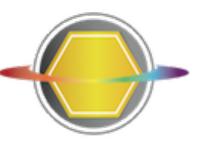

**Documentation: ETC introduction and links to all pages** 

https://jwst-docs.stsci.edu/display/JPP/JWST+Exposure+Time+Calculator+-+ETC

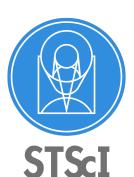

- ETC release notes, known issues and FAQ (@ JWST Help Desk)
  - https://jwsthelp.stsci.edu/?id=kb\_article&sys\_id=f781d8e0db318b44fb50f9baae961997
  - https://jwsthelp.stsci.edu/?id=kb\_category&kb\_category=2ee97706db36764042685434ce961909
  - https://jwsthelp.stsci.edu/?id=kb\_category&kb\_category=5d8affc2db36764042685434ce961998

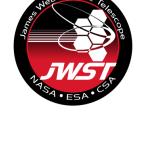

### **JWST Community Lecture Webcasts**

- "Pandeia: The JWST Exposure Time Calculator" Klaus Pontoppidan (17 Jan 2017)
  - <a href="https://webcast.stsci.edu/webcast/detail.xhtml?talkid=5387">https://webcast.stsci.edu/webcast/detail.xhtml?talkid=5387</a>

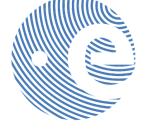

- "JWST ETC Demo" (interface demonstration) Swara Ravindranath (21 Feb 2017)
  - https://webcast.stsci.edu/webcast/detail.xhtml?talkid=5418

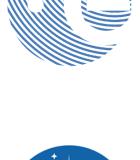

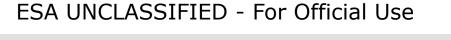